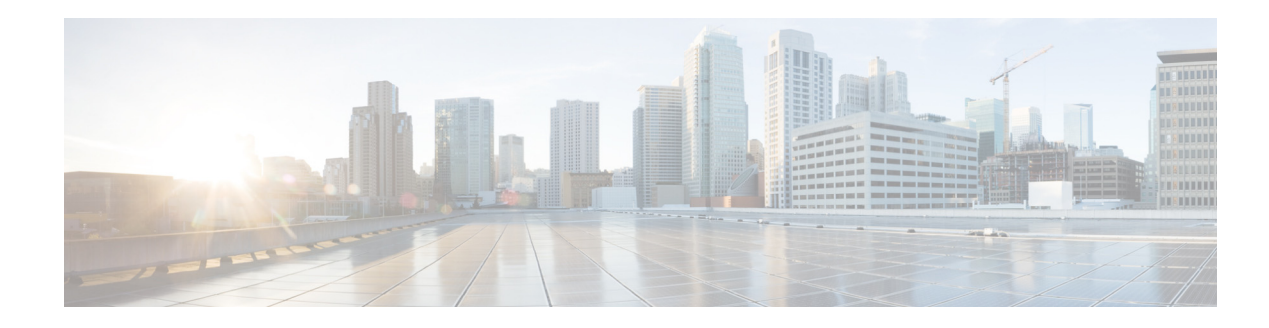

## **Configuring VoiceView Express**

VoiceView Express allows voice-mail users to browse, listen to, and manage new and saved voice-mail messages using their Cisco IP Phone display and soft-keys available on the phone. Users can compose and send voice-mail messages to other users and manage their personal mailbox options using VoiceView Express.

Perform the following tasks from the System Voice View Express window:

- **•** [Configuring the VoiceView Express Service](#page-0-0)
- **•** [Terminating VoiceView Express Sessions](#page-0-1)

## <span id="page-0-0"></span>**Configuring the VoiceView Express Service**

Use this procedure to configure the VoiceView Express service.

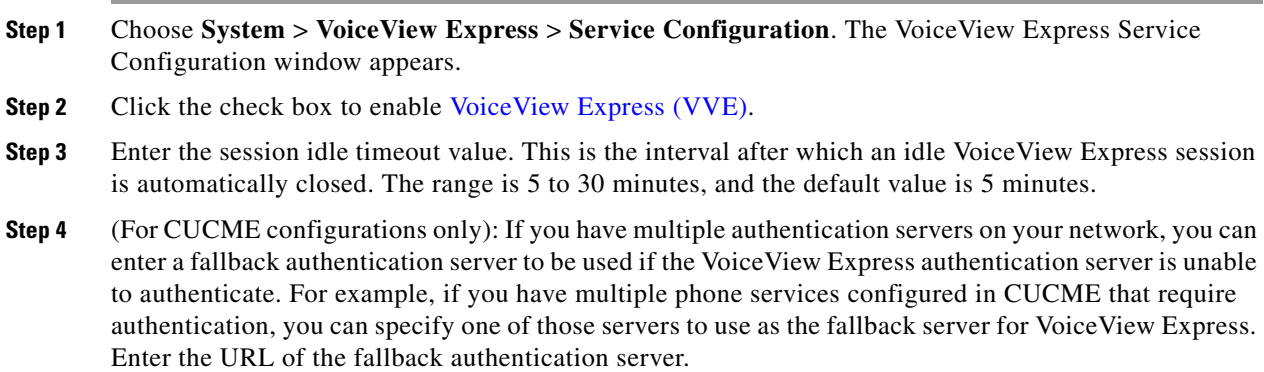

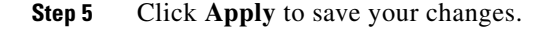

## <span id="page-0-1"></span>**Terminating VoiceView Express Sessions**

Use this procedure to terminate VoiceView Express (VVE) sessions.

**Step 1** Choose **System** > **VoiceView Express** > **Sessions**. The VoiceView Express Sessions window appears. **Step 2** The session window displays all active VoiceView Express sessions.

**Step 3** To terminate a VoiceView Express session, check the box next to the session and click **Terminate**.